# LES PRATIQUES NUMÉRIQUES ÉCO-RESPONSABLES

Conseils et bonnes pratiques éco-numériques

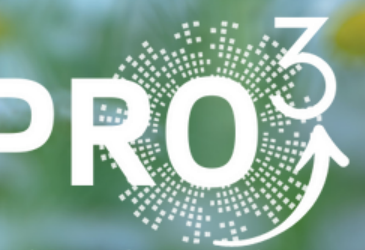

Proche Professionnalisant Propre

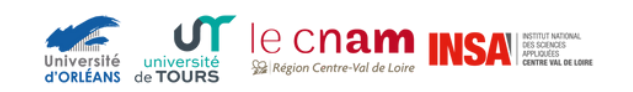

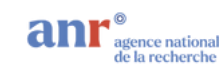

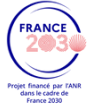

# SOMMAIRE

**Cliquez sur le titre souhaité pour accéder à la page concernée.**

# **[CONTEXTE](#page-2-0)**

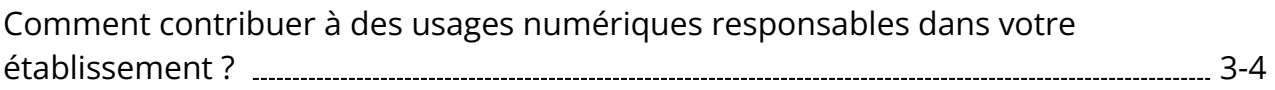

# **ORDINATEUR**

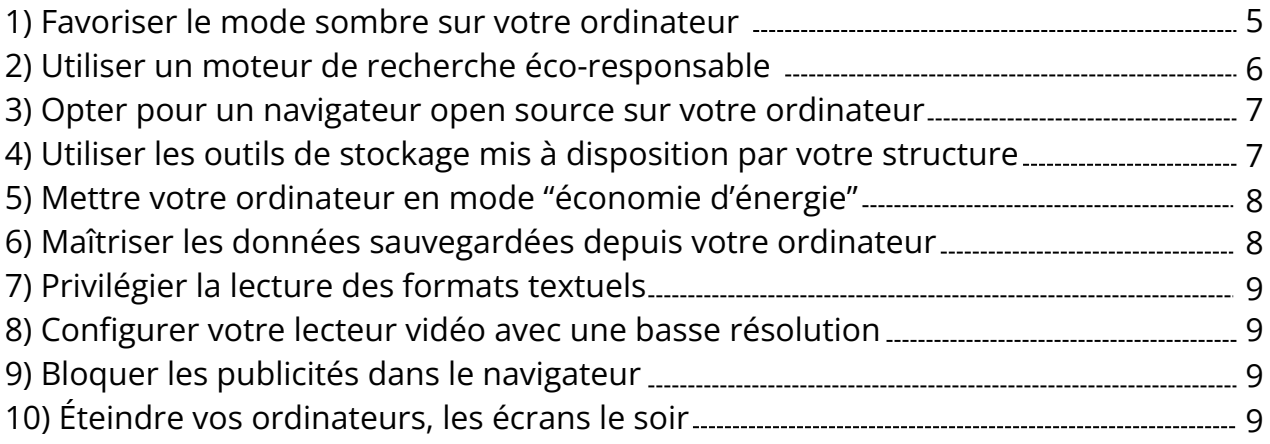

# **TÉLÉPHONE**

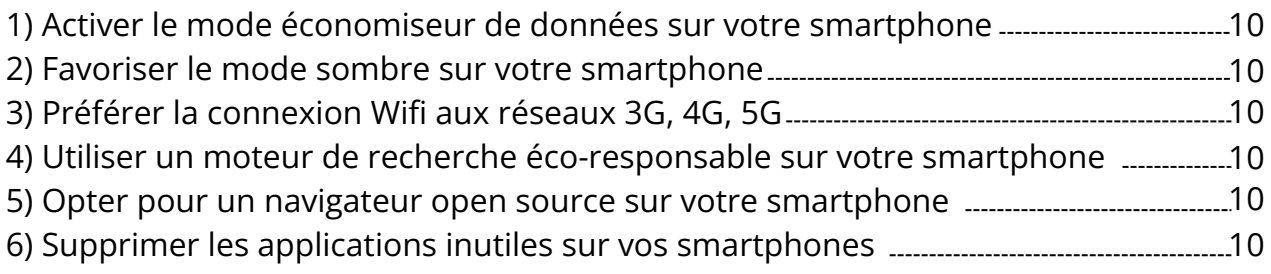

# **MAIL**

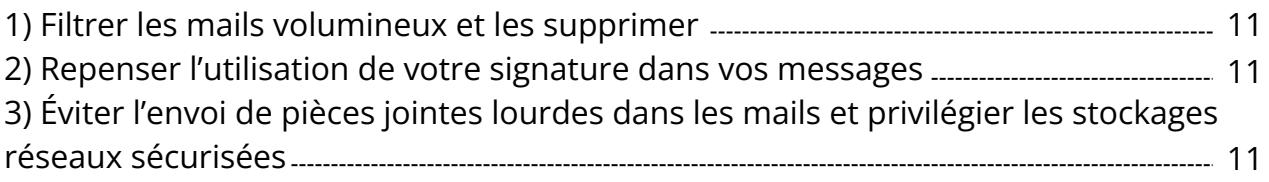

# **INFORMATIONS [INSTITUTIONNELLES](#page-11-0)** 12

# <span id="page-2-0"></span>**CONTEXTE**

# **Comment contribuer à des usages numériques responsables dans votre établissement ?**

Depuis la fin de l'année 2022, nous avons dépassé les 8 milliards d'habitants sur Terre et nous cumulons plus de 34 milliards d'équipements numériques hors accessoires (chiffres 2019 de Green IT) soit une moyenne de près de 8 équipements par utilisateur. Ce taux, qui ne reflète pas les disparités géographiques mondiales, illustre néanmoins la place que le numérique a pris dans nos vies et notamment dans le cadre des études ou de la vie professionnelle.

Ces usages ont par ailleurs un impact environnemental qui représente 3 à 4 % des émissions de gaz à effet de serre dans le monde et 2,5 % de l'empreinte carbone nationale (chiffres 2022 ARCEP). Les dernières études incitent ainsi à adopter des pratiques numériques plus responsables afin d'éviter que l'impact carbone n'augmente encore.

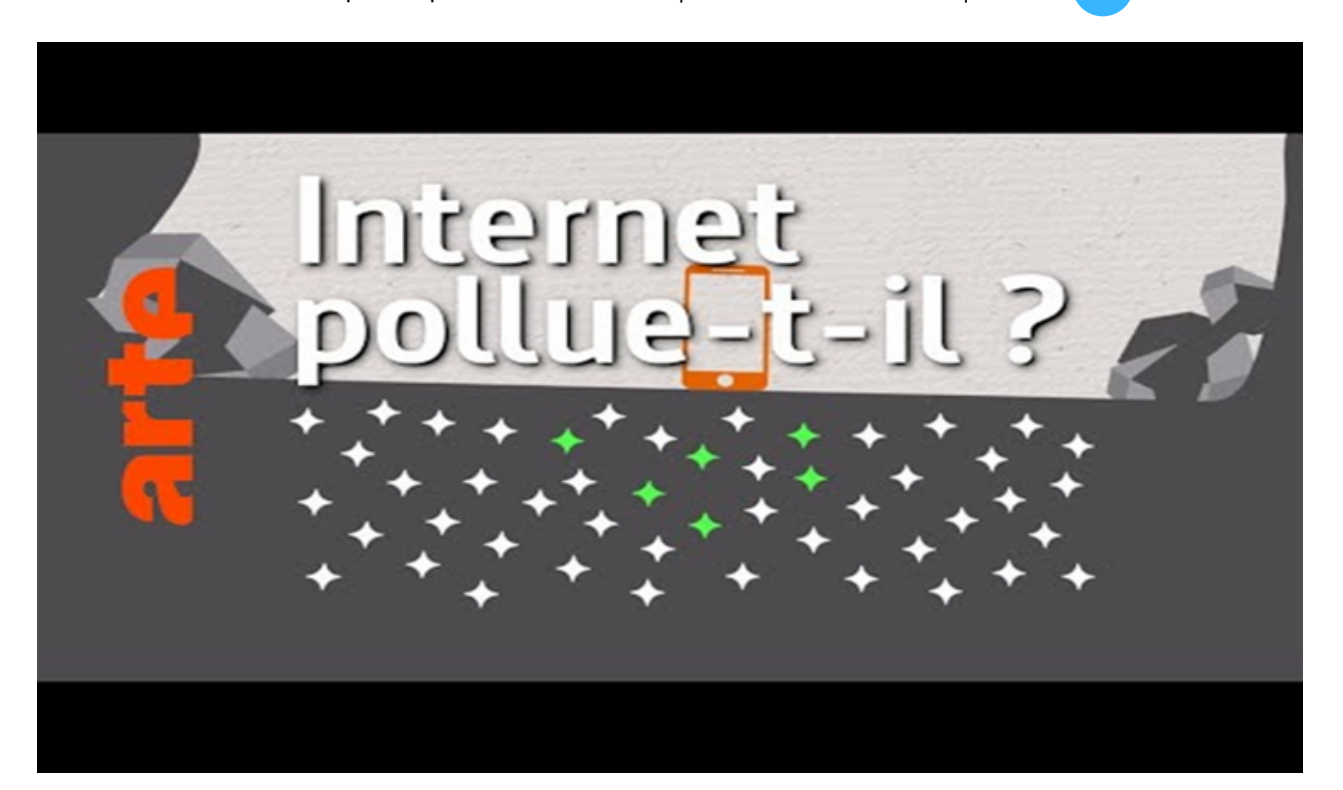

Internet ne pollue pas - Vrai ou Faux ? | Data Science vs Fake | ARTE

L'Enseignement Supérieur et la Recherche s'engage à mettre en place de grands plans d'actions de "Développement Durable – Responsabilité Sociétale et Environnementale" en vue de décarboner ses activités, de réduire ses consommations énergétiques et de diminuer son impact environnemental. Ces mesures couvrent l'ensemble de ses missions et concernent tous ses personnels et ses étudiant.es.

L'université de Tours - après avoir voté en 2022 un plan de sobriété en vue de réduire de 10% ses dépenses énergétiques en 2 ans – met en place un Agenda Stratégique de Transformation Écologique et Sociale (ASTRES). Ce schéma directeur ambitieux permettra d'aller vers des changements de pratiques et de structures, d'identifier des leviers de mobilisation de la communauté universitaire et des partenaires extérieurs afin de réduire son empreinte carbone. Il sera intégré comme axe fort du projet d'établissement 2024-2028.

L'université d'Orléans est labellisée ["Agir Ensemble"](https://agir-ensemble.net/). Elle est dotée d'une cellule Développement Durable. Les principaux travaux menés concernent la gestion des déchets, la sobriété énergétique, la biodiversité, les mobilités douces ainsi que la transition énergétique.

L'INSA Centre Val de Loire a mis en place une commission dédiée au développement durable afin de proposer la mise en place d'initiatives permettant de diminuer l'empreinte environnementale de l'établissement. Les actions récentes concernent la rénovation énergétique des bâtiments, le tri systématique de tous les déchets et un bilan carbone de l'établissement. Cela se traduit également dans la pédagogie avec la mise en place de cours pour les étudiants (ouverts aux personnels) qui leur expliquent les processus sous-jacents aux changements climatiques et au déclin de la biodiversité."

À travers son École des transitions écologiques, le Cnam met à la disposition de son public une unité d'enseignement gratuite et accessible entièrement à distance et propose également un large panorama en lien avec les domaines de l'énergie, de la gestion des déchets, de l'urbanisme, de l'approche territoriale visant à améliorer et adapter les pratiques professionnelles dans nos entreprises et les rendre plus durables et résilientes.

Ce document vous présente succinctement quelques bonnes pratiques numériques à la portée de toutes et tous qui permettent d'allonger la durée de vie des appareils et contribuent ainsi à lutter contre la surconsommation des équipements numériques. Un guide plus complet est disponible sur le site du projet PRO3, projet qui expérimente les différents moyens d'améliorer les usages numériques techniques et pédagogiques au sein des quatre établissements.

#### <span id="page-4-0"></span>**1) Favoriser le mode sombre sur votre ordinateur**

→ Permet d'économiser jusqu'à 47% de batterie lorsque la luminosité est réglée au maximum pour un écran OLED.

2 cas d'utilisation et d'économie d'énergie possibles avec un écran OLED :

- Si la luminosité est à 100% alors l'économie peut atteindre 47%
- Si la luminosité est entre 30% et 50% (réglage automatique en intérieur) alors l'économie est de 3% à 9%

Source : BRICK Michael, BIRCK Katherine et HU Y. Charlie Hu, *[Shedding](https://engineering.purdue.edu/ECE/News/2022/shedding-light-on-dark-mode-to-save-energy) light on dark mode to save [energy](https://engineering.purdue.edu/ECE/News/2022/shedding-light-on-dark-mode-to-save-energy)*, Purdue University, 25 janvier 2022

En savoir plus :

"Pour faire des noirs très noirs, une dalle OLED ne va tout simplement pas allumer les pixels qui auront la tâche de produire du noir. Alors qu'une dalle LCD va forcément allumer le rétroéclairage sur ces pixels noirs en leur apportant un peu de luminosité, ce n'est pas le cas avec l'OLED. Et si vous n'avez pas besoin d'éclairer certaines parties de l'écran, vous économisez de l'énergie pardi !"

par BAILLEUL Benoît, Dark mode : une économie de 40% … sous condition, Dossier Ecoconception et du green-it, Programmez ! Le Journal des développeurs, juin 2022

# <span id="page-5-0"></span>**2) Utiliser un moteur de recherche éco-responsable (Ecosia, DuckDuckGo, Lilo) sur votre ordinateur**

→ Permet de diminuer l'impact écologique lié à l'utilisation d'internet et des services associés.

#### En savoir plus :

Ecosia, par exemple, dont les serveurs sont alimentés par des panneaux solaires, produit le double d'énergie dont elle a besoin pour fonctionner et reverse 80% de ses bénéfices dans la plantation, et la protection des arbres.

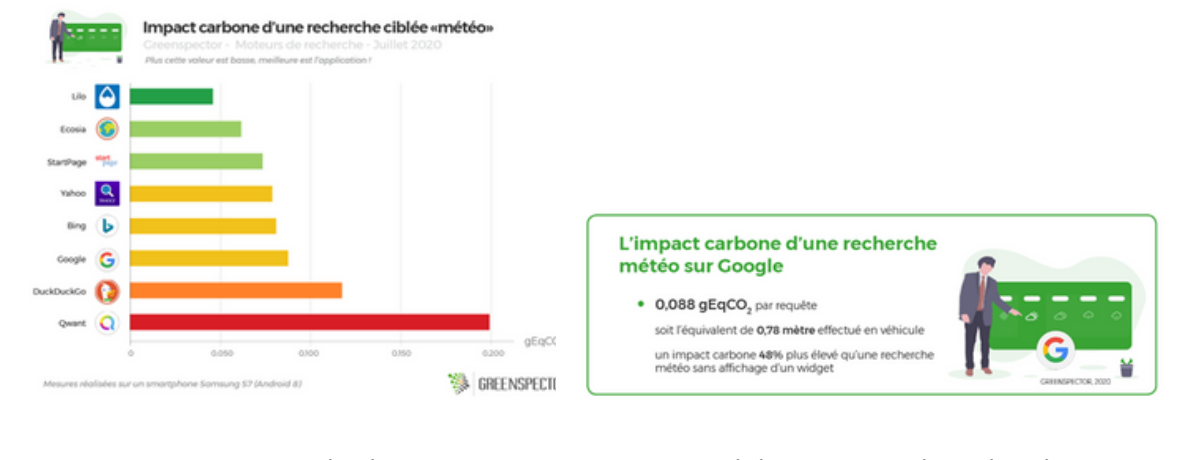

Source : DERRUDER Kimberley, L'impact environnemental des moteurs de recherches, *[Greenspector](https://greenspector.com/fr/moteurs-de-recherches/)*, 21 juillet 2020

#### **Comment faire ?**

Depuis la page officielle du support vous pouvez suivre les instructions selon le navigateur utilisé :

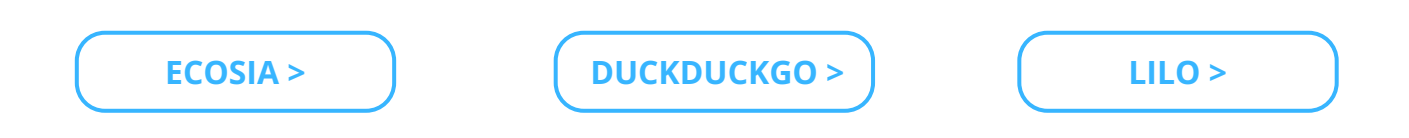

Contacter les services d'archives dans vos structures qui proposent conseils et accompagnements pour le tri de vos données.

#### <span id="page-6-0"></span>**3) Opter pour un navigateur open source sur votre ordinateur**

 $\rightarrow$  Permet une navigation plus sécurisée car il ne récolte pas les données personnelles et permet le blocage des publicités.

En savoir plus :

Brave, par exemple, vous indique sur sa page d'accueil le nombre de cookies et de publicités bloquées, la bande passante libérée ainsi que la batterie économisée.

#### **Comment faire ?**

Sur votre ordinateur, il suffit d'installer Brave ou Firefox.

### **4) Utiliser les outils de stockage mis à disposition par votre structure**

 $\rightarrow$  Permet de limiter les copies polluantes et optimise la capacité de stockage ce qui agit sur la consommation de l'énergie nécessaire au bon fonctionnement des serveurs.

#### **Comment faire ?**

Rapprochez-vous de votre structure qui dispose de ressources et de tutoriels afin de vous accompagner sur ces usages.

### <span id="page-7-0"></span>**5) Mettre votre ordinateur en mode "économie d'énergie"**

 $\rightarrow$  Permet de désactiver temporairement certains éléments gourmands en énergie comme les applications non utilisées et aussi de prolonger la durée de vie de la batterie.

# **6) Maîtriser les données sauvegardées depuis votre ordinateur**

 $\rightarrow$  Sauvegarder des fichiers inutiles encombre les datacenters.

**Définition datacenter** : "Un data center, centre de données en français, est un lieu sécurisé regroupant les installations nécessaires au stockage, à la sauvegarde et à la distribution de données informatiques."

Source : site Futura-Sciences, Rédaction Futura, *Data [center](https://www.futura-sciences.com/tech/definitions/informatique-data-center-15675/#cest-quoi-un-data-center-)* : qu'est-ce que c'est ? 18 janvier 2020

#### **Comment faire ?**

#### **Sur un ordinateur avec une interface Windows 10 et 11 :**

Pour trouver le "dossier téléchargements" et supprimer les fichiers :

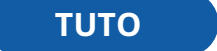

#### **Sur un ordinateur Apple :**

Pour localiser le "dossier téléchargements" :

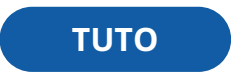

Pour supprimer des fichiers du "dossier téléchargements" vers la corbeille :

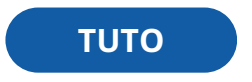

Contacter les services d'archives dans vos structures qui proposent conseils et accompagnements pour le tri de vos données.

# <span id="page-8-0"></span>**7) Privilégier la lecture des formats textuels**

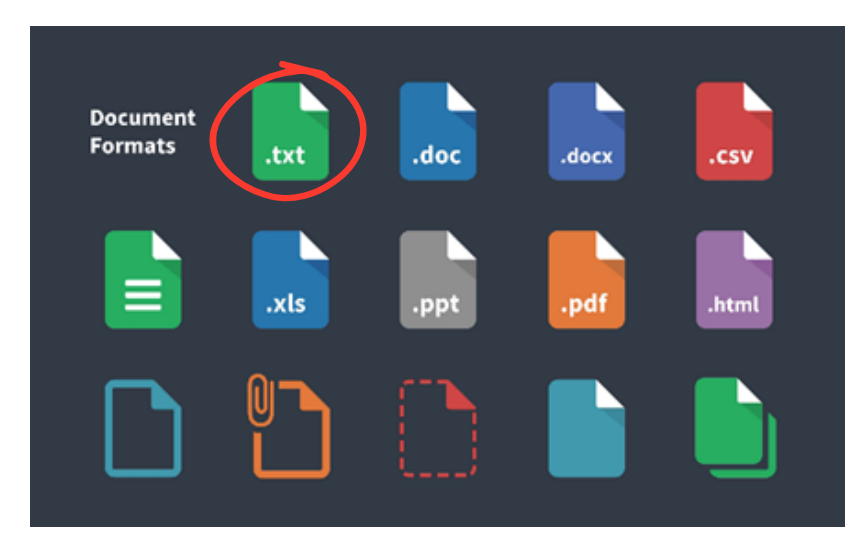

*Les formats de fichiers textes* Source : site Adobe, *[Comprendre](https://www.adobe.com/fr/acrobat/resources/document-files/text-files.html#02) les types de formats de fichiers de texte*

# **8) Configurer votre lecteur vidéo avec une basse résolution**

→ Ex : Une vidéo en 144p consomme 10 fois moins de données qu'une vidéo 1080p

# **9) Bloquer les publicités dans le navigateur**

 $\rightarrow$  Permet d'éviter le chargement et la création de données inutiles.

#### **Comment faire ?**

Installer l'extension choisie :

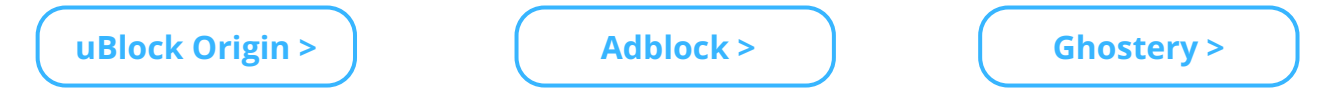

Ou avec l'installation du navigateur Brave qui intègre un bloqueur de publicités.

# **10) Éteindre vos ordinateurs, le ou les écrans le soir**

→ Au-delà d'une heure d'absence à votre bureau car un ordinateur ou un écran en veille continuent à consommer de l'électricité.

# <span id="page-9-0"></span>TÉLÉPHONE

### **1) Activer le mode économiseur de données sur votre smartphone**

 $\rightarrow$  Permet de limiter la consommation de données en arrière-plan quand le téléphone n'est pas connecté à un réseau Wifi. Cette action réduit la consommation énergétique des datacenters tout en évitant un surcoût pour les forfaits internet limités.

### **2) Favoriser le mode sombre sur votre smartphone**

→ Permet d'économiser jusqu'à 47% de batterie lorsque la luminosité est réglée au maximum pour un écran OLED.

2 cas d'utilisation et d'économie d'énergie possible avec un écran OLED :

- Si la luminosité est à 100% alors l'économie peut atteindre 47%
- Si la luminosité est entre 30% et 50% (réglage automatique en intérieur) alors l'économie est de 3% à 9%

Source : BRICK Michael, BIRCK Katherine et HU Y. Charlie Hu, *[Shedding](https://engineering.purdue.edu/ECE/News/2022/shedding-light-on-dark-mode-to-save-energy) light on dark mode to save [energy](https://engineering.purdue.edu/ECE/News/2022/shedding-light-on-dark-mode-to-save-energy)*, Purdue University, 25 janvier 2022

# **3) Préférer la connexion Wifi aux réseaux 3G, 4G et 5G**

 $\rightarrow$  Permet de diminuer de 4 à 5 fois la consommation énergétique liée à l'utilisation d'internet et des services associés.

# **4) Utiliser un moteur de recherche éco-responsable sur votre smartphone**

 $\rightarrow$  Permet, tout comme pour votre ordinateur ou tout autre support Android, de diminuer l'impact écologique lié à l'utilisation d'internet et des services associés.

### **5) Opter pour un navigateur Open source sur votre smartphone**

 $\rightarrow$  Permet une navigation plus sécurisée car il ne récolte pas les données personnels et permet le blocage des publicités.

### **6) Supprimer les applications inutiles sur vos smartphones**

**Pour en savoir plus, vous pouvez consulter le guide complet et les tutoriels :**

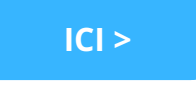

# <span id="page-10-0"></span>MAIL

### **1) Filtrer les mails volumineux et les supprimer**

#### **Comment faire ?**

Trier vos mails par taille pour identifier les pièces jointes les plus volumineuses. Il est possible de détruire uniquement la pièce jointe d'un mail.

Rechercher par expéditeur (les newsletters, les mails d'information,…) pour détruire plus rapidement des centaines de mail.

La messagerie électronique n'étant pas conçue pour être un espace de stockage, il faudra extraire de la boîte mail les messages que vous souhaitez conserver. Les hackers peuvent pirater votre messagerie et extraire les pièces jointes (ne conservez pas les cartes d'identité, carte vitale… sur votre boîte mail car vous êtes vulnérables).

Attention certaines données doivent être nécessairement conservées, si par exemple, elles concernent des informations discriminatoires, financières ou encore relevant de la sécurité et de l'hygiène au travail.

N'hésitez pas à contacter vos services d'archives dans vos structures qui proposent conseils et accompagnements pour le tri de vos données.

### **2) Repenser l'utilisation de votre signature dans vos messages**

 $\rightarrow$  Permet de limiter la taille du contenu envoyé avec une signature au format texte.

#### **Comment faire ?**

N'incluez votre signature avec logo que lorsque vos messages sont à destinations d'interlocuteurs externes.

Cliquez sur Nouveau message puis dans Options sélectionner « Format texte simple » à la place de « Format HTML »

# **3) Éviter l'envoi de pièces jointes lourdes dans les mails et privilégier les stockages réseaux sécurisés (clouds privés, intranet, plateformes de partage institutionnel)**

**Définition cloud privé** : un cloud privé est hébergé dans un centre de données ou datacenter et est mis à jour par l'équipe informatique.

Source : site Intel *[Présentation](https://www.intel.fr/content/www/fr/fr/cloud-computing/deployment-models.html) des modèles de déploiement de Cloud*

# <span id="page-11-0"></span>INFORMATIONS INSTITUTIONNELLES

# **Label transition écologique**

#### **Contacts :**

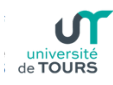

**Université de Tours - Service transition écologique**  $(\bowtie)$ spote@univ-tours.fr

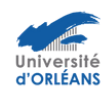

#### **Université d'Orléans -** Université Service DDRS

 $\left(\blacksquare\right)$  developpement.durable@univ-orleans.fr

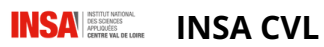

commission-ddrs@insa-cvl.fr

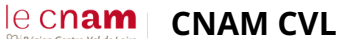

 $(\blacktriangleright)$  jamila.el-allaoui@lecnam.net

#### **Autres ressources officielles dédiées :**

**Rapports GIEC** [: https://www.ecologie.gouv.fr/publication-du-6e-rapport-synthese](https://www.ecologie.gouv.fr/publication-du-6e-rapport-synthese-du-giec)[du-giec](https://www.ecologie.gouv.fr/publication-du-6e-rapport-synthese-du-giec) **ADEME** : <https://www.ademe.fr/>

**ARCEP** : <https://www.arcep.fr/nos-sujets/numerique-et-environnement.html> **GREEN IT** : <https://www.greenit.fr/>

**Pour accéder à la page web dédiée aux usages numériques éco-responsables :**

**[USAGES NUMÉRIQUES ÉCO-RESPONSABLES](https://www.demoes-pro3.fr/usages-numeriques-ecoresponsables/)**

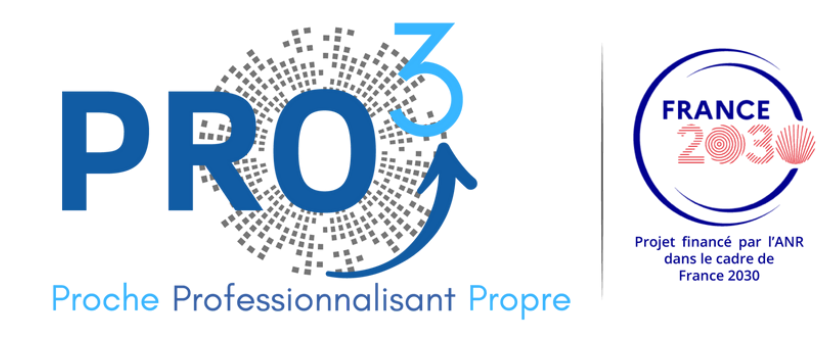

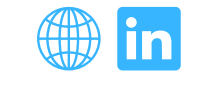

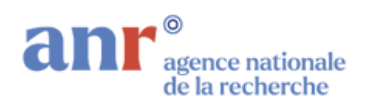

Ce travail a bénéficié d'une aide de l'État gérée par l'Agence Nationale de la Recherche au titre de France 2030 portant la référence ANR-21-DMES-0008.

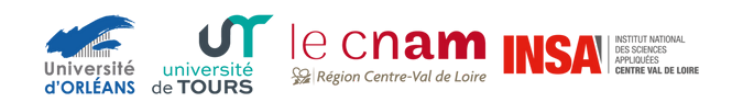

Février 2024 - Université de Tours **©Adobestock.com**